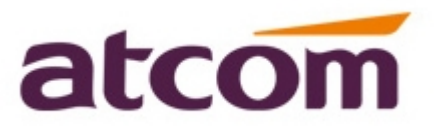

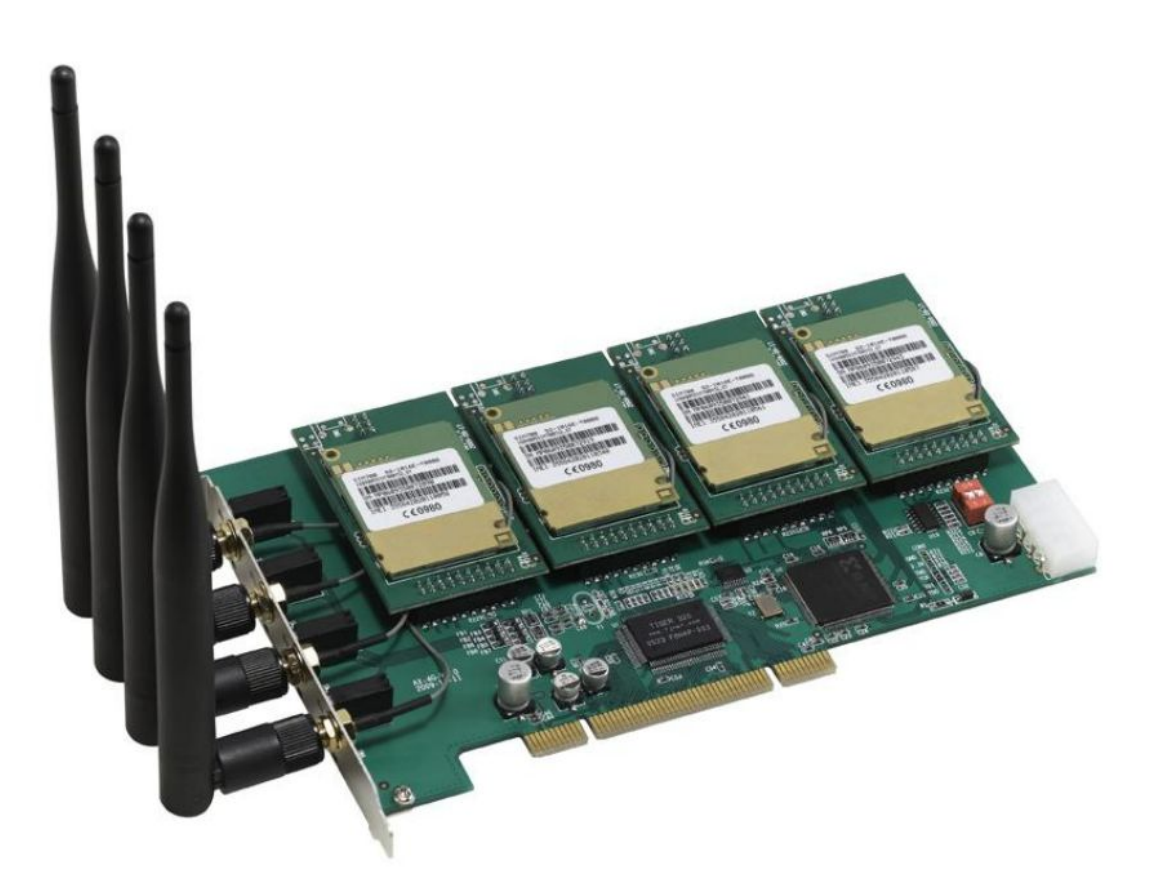

**AX4G User Manual**

### **ATCOM® GSM Card AX4G**

### **User Manual**

Version: 2.0

2013-06-03

### Release note

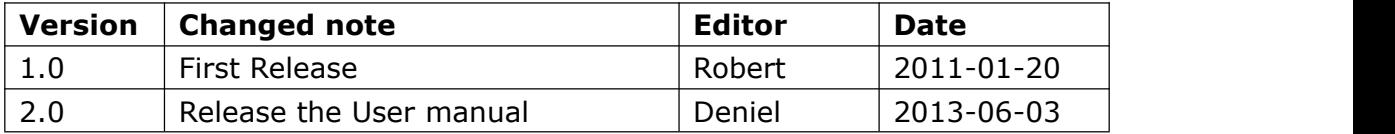

# Content

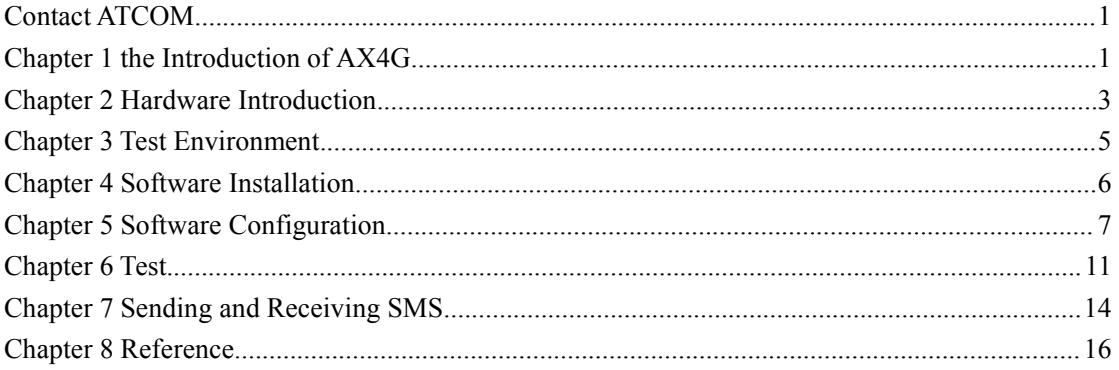

# <span id="page-3-0"></span>**Contact ATCOM**

### The Introduction of ATCOM

ATCOM is the leading VoIP hardware manufacturer in global market. We have been keeping innovating with customer's needs oriented , working with partners to establish a total solution for SMB VoIP with IP phone , IP PBX and Asterisk cards.

With over 10 years' experience of R&D, manufacturing and service in network and VoIP filed; mission of creating the biggest value for IP terminals, we commit ourselves in supplying the competitive IP phone and other terminals for IP PBX, softswitch, IMS, NGN providers and carriers; supplying the competitive total VoIP solution for SMB market. We keep improving the customer's experience and creating the bigger value with our reliable products. Until now , our VoIP products has been sold to over 60 countries and used by millions of end users.

### Contact sales:

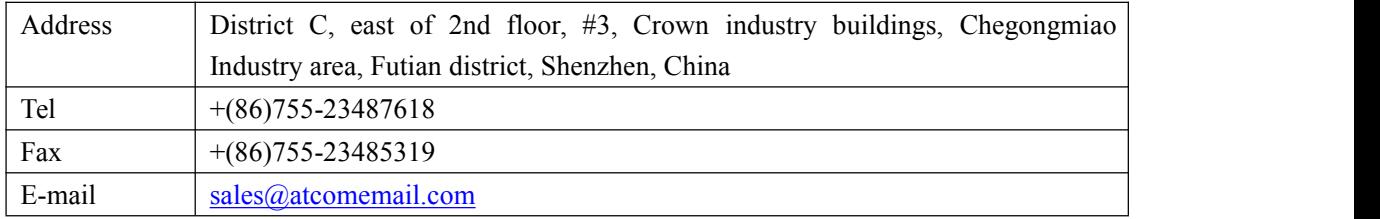

### Contact Technical Support:

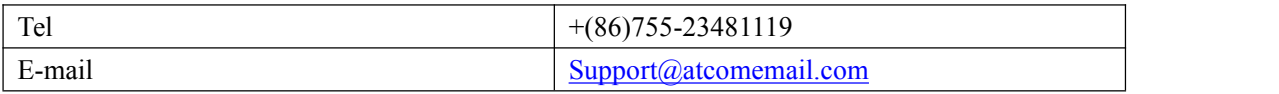

Website address: <http://www.atcom.cn/>

Download Center: <http://www.atcom.cn/download.html>

# <span id="page-4-0"></span>**Chapter 1 the Introduction of AX4G**

#### **Overview of the AX-4G**

AX4G Asterisk card is a GSM card, which support four GSM channels. It use the open source Asterisk PBX and stand alone PC. Users can create their SOHO telephony solution which includes all the sophisticated features of traditional PBX, and extended features in IP PBX, such as voicemail, call transfer, call park, call pick up, call forward, bulk SMS sending, SMS receiving and so on.

#### **Features**

Four GSM channels and four analog ports Bulk SMS sending SMS receiving and storage Multi-language for SMS content IMEI changeable PIN-Number unlock for the SIM card Hardware echo cancellation embedded on the GSM module Monitor GSM signal strength bycommand and LEDs Monitor communication status by command line Send SMS by Asterisk CLI, and dial-plan Detect accurately when the called party answers the call GSM quad band frequency(850/900/1800/1900MHz) DTMF detection Suitable for 3.3 volts and 5.0 volts 32 bit PCI slots PCI slot or 4-pin connector for power feeding Support Elastix2.0.3, Trixbox2.8.0.4

### **Applications**

GSM and analog connectivity for PBX Mobile and analog PBX GSM and analog VoIP gateway SMS gateway GSM callback services Billing system

### **Hardware Requirement**

500-Mhz Pentium III 64MB RAM 3.3V or 5V PCI 2.2 slot

### **Measurement and Weight**

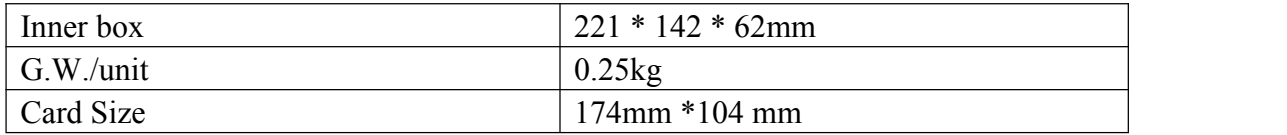

### **Package**

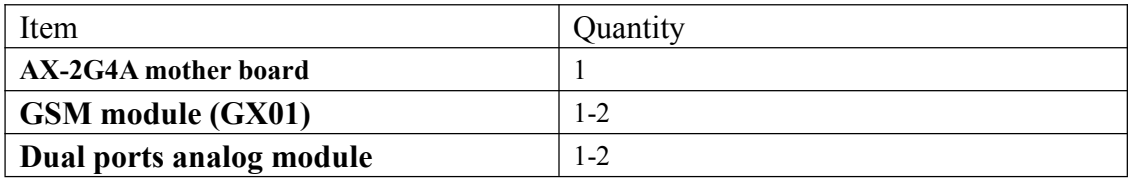

## <span id="page-6-0"></span>**Chapter 2 Hardware Introduction**

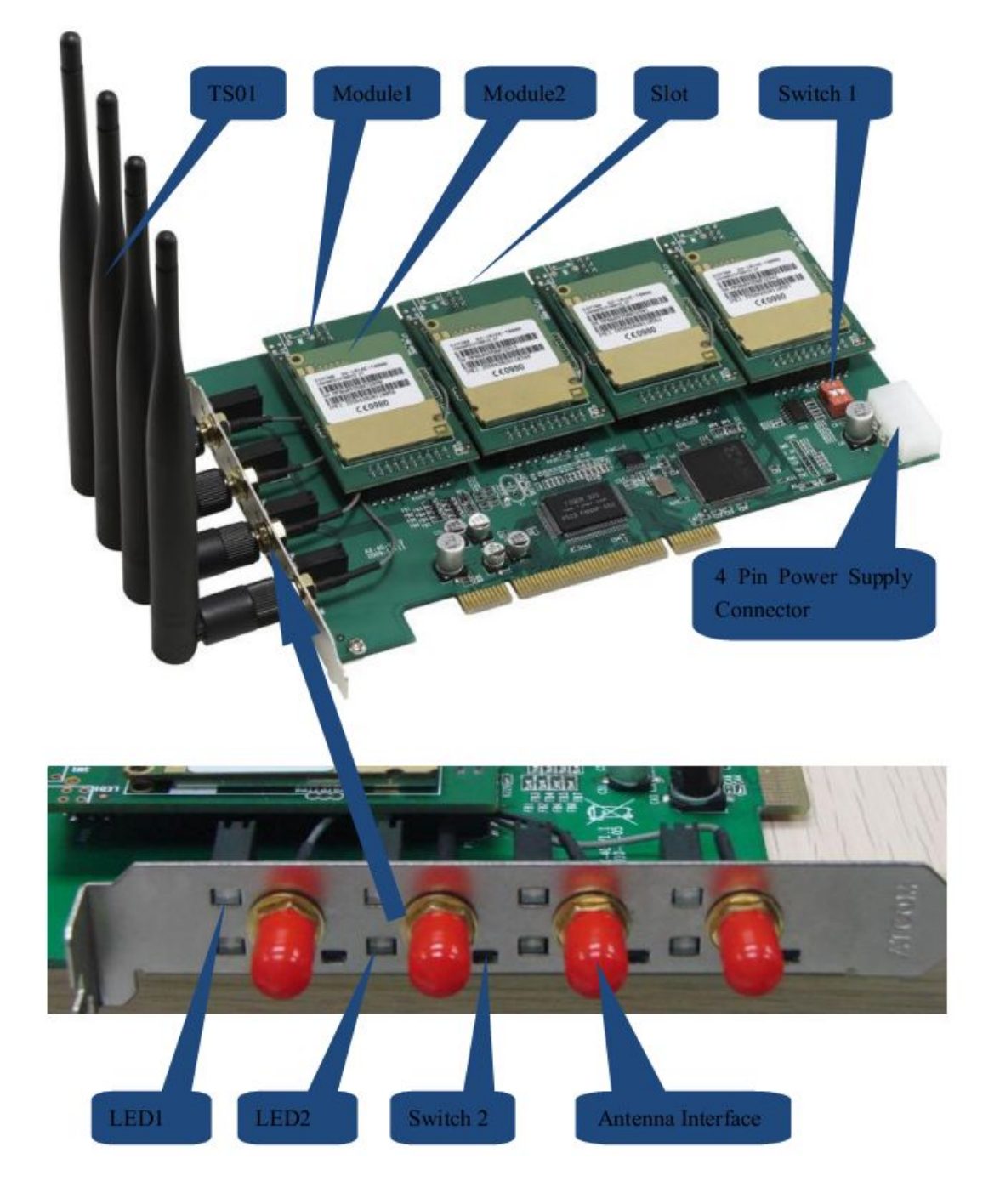

TS01: Omnidirectional antenna

GX01: Module1+Module2

Module1: Module1 is used to load Module2, and one Module1 supports one cell phone card slot. Module2: GSM/GPRS/EDGE 850/900/1800/1900MHz wireless module Slot: SIM card of cell phone slot

Switch 1: There are two ways to provide power feeding for AX-4G, customers can use PCI slot to give power feeding directly, in this situation, please turn the switch1 to 1 on and 2 off; customer can also give power feeding through 4 pin power connector, and in this situation, please turn the swith1 to 1 off and 2 on.

4 Pin Power Supply: 4 pin power supply connector.

LED1: When the channel is in communication status, LED1 will be green steady.

LED2: Network status indicator of SIM card. When the SIM card is searching network, the LED2 will blink fast; when the SIM card has found the GSM network and registered successfully, the LED2 will flip at lower frequency.

Switch 2: Customer can turn off or turn on the SIM card manually through switch 2.

Antenna Interface: An interface used to connect with antenna.

Attention: In order to enhance the GSM signal in some hard environment, except the Antenna in the illustration above, ATCOM can also provide one other type of antenna(TL01) which has long cable(about one meter long) and can be connected to outside.

# <span id="page-8-0"></span>**Chapter 3 Test Environment**

Test Environment: dahdi-linux-complete-2.6.2+2.6.2 (download from ATCOM website) asterisk-11.1.2 (download from ATCOM website) Centos6.0 (kernel version: 2.6.18-348.3.1.el5) AX4G+4\*GX01

## <span id="page-9-0"></span>**Chapter 4 Software Installation**

After inserting the card into the PCI slot and boot your server, please use the "lspci" command to check the PCI bus compatibility. From the correct output, you can see the following line:

----------------------------------------------------------------------------------------------------------------------

01:01.0 Communication controller: Tiger Jet Network Inc. Tiger3XX Modem/ISDN interface

A Tiger Jet device will be found, if you can not see the **Tiger Jet** device, please poweroff your server and try another PCI slot, if it still does not help, you have to check the compatibility issue between the card and your PCI bus.

1. To install asterisk and dahdi, we have to use "yum" command to install the following prerequisite packages:

yum -y bison bison-devel zlib zlib-devel openssl openssl-devel gnutls-devel gcc gcc-c++ libxml2 libxml2-devel ncurses ncurses-devel

yum install update yum install bison openssl gcc libxml2 libxml2-dev ncurses-dev gawk yum install sqlite3 libsqlite3-dev

- 2. Download the dahdi and asterisk packages from the link: [http://www.atcom.cn/dl\\_ax4g.html](http://www.atcom.cn/dl_ax4g.html) Attention: users need download dahdi and asterisk packages for ax4g/ax2g4a card from ATCOM website.
- 3. Install dahdi-linux-complete package
	- 1)  $[root@] localhost src]$ # tar -xvzf dahdi-linux-complete-2.6.2+2.6.2.tar.gz
	- 2)  $[root@]ocalhost dahdi-linux-complete-2.6.2+2.6.2]$ # make
	- 3)  $[root@] \text{ocalhost dahdi-linux-complete-2.6.2+2.6.2}$ # make install
	- 4) [root@localhost dahdi-linux-complete-2.6.2+2.6.2]# make config
- 4. Install asterisk
	- 1) [root@localhost src]# tar -xvzf asterisk-11.2.0.tar.gz
	- 2) [root@localhost asterisk-11.2.0]# ./configure
	- 3) [root@localhost asterisk-11.2.0]# make
	- 4) [root@localhost asterisk-11.2.0]# make install
	- 5) [root@localhost asterisk-11.2.0]# make samples

## <span id="page-10-0"></span>**Chapter 5 Software Configuration**

- 1. Please check if the AX4G driver has been loaded successfully, run the command: "cat /proc/interrupts" and you should see one line with ax4g/ax2g4a: 20: 2310670 2218516 IO-APIC-fasteoi ax4g/ax2g4a If you can not see ax4g/ax2g4a, you can try to power off your server and re-plug AX-2G4A into another PCI slot.
- 2. Please run the "dahdi genconf" command to configure the "/etc/dahdi/system.conf" file and generate "/etc/asterisk/dahdi-channels.conf" file. [root@localhost ~]# **dahdi\_genconf**

It will not show anything if the command runs successfully. After doing that, the "/etc/dahdi/system.conf" file will be created as the following configuration.

# Autogenerated by /usr/sbin/dahdi\_genconf on Thu Jul  $1 11:33:13 2010$ # If you edit this file and execute /usr/sbin/dahdi\_genconf again, # your manual changes will be LOST. # Dahdi Configuration File # This file is parsed by the Dahdi Configurator, dahdi\_cfg # Span 1: WCTDM/6 "ATCOM AX4G/AX2G4A Board 7" (MASTER) fxsks=1 echocanceller=mg2,1 fxsks=2 echocanceller=mg2,2 fxsks=3 echocanceller=mg2,3 fxsks=4 echocanceller=mg2,4 # Global data  $loadzone = us$ 

 $defaultzone$  = us

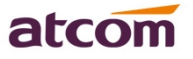

After running dahdi genconf successfully, the dahdi-channels.conf file will get the following configuration:

```
; Span 1: WCTDM/6 "ATCOM AX4G/AX2G4A Board 7" (MASTER)
;;; line="1 WCTDM/6/0 FXSKS (In use) (SWEC: MG2)"
signalling=fxs_ks
callerid=asreceived
group=0
context=from-pstn
channel \Rightarrow 1callerid=
group=
context=default
```
;;; line="2 WCTDM/6/1 FXSKS (In use) (SWEC: MG2)" signalling=fxs\_ks callerid=asreceived group=0 context=from-pstn channel  $\Rightarrow$  2 callerid= group= context=default

```
;;; line="3 WCTDM/6/2 FXSKS (In use) (SWEC: MG2)"
signalling=fxs_ks
callerid=asreceived
group=0
context=from-pstn
channel \Rightarrow 3
callerid=
group=
context=default
```
 $\ldots$  line="4 WCTDM/6/3 FXSKS (In use) (SWEC: MG2)" signalling=fxs\_ks callerid=asreceived group=0 context=from-pstn channel  $\Rightarrow$  4 callerid= group= context=default

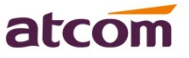

3. Please run dahdi\_cfg –vv command. [root@localhost asterisk]# **dahdi\_cfg -vv** DAHDI Tools Version - 2.6.2

======================

DAHDI Version: 2.6.2 Echo Canceller(s): MG2 Configuration

Channel map:

Channel 01: FXS Kewlstart (Default) (Echo Canceler: mg2) (Slaves: 01) Channel 02: FXS Kewlstart (Default) (Echo Canceler: mg2) (Slaves: 02) Channel 03: FXS Kewlstart (Default) (Echo Canceler: mg2) (Slaves: 03) Channel 04: FXS Kewlstart (Default) (Echo Canceler: mg2) (Slaves: 04) 4 channels to configure. Setting echocan for channel 1 to mg2 Setting echocan for channel 2 to mg2 Setting echocan for channel 3 to mg2 Setting echocan for channel 4 to mg2

- 4. Please add the following line at the bottom of the "/etc/asterisk/chan\_dahdi.conf" file. Users can run the following command in the CLI. [root@localhost ~]# **echo #include dahdi-channels.conf >>/etc/asterisk/chan\_dahdi.conf**
- 5. If users want to load the asterisk, users can run the following command: [root@localhost ~]# **asterisk –vvgc**
- 6. Please run dahdi show channels command You should see 4 channels as the following: localhost\*CLI> **dahdi show channels**

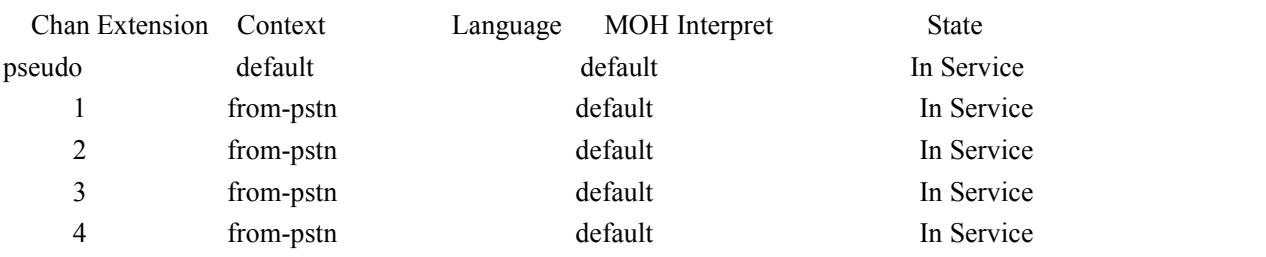

7. Please add the encoded mode for receiving message in the "chan\_dahdi.conf" file If the GSM modules version are 0x41 or above it, And users need receive messages via the GSM modules. Please modify the following parameters.

[channels] ;

; Default language ; ;language=en **sms\_language=en**

For example, you can add three language system: weur, using for western Europe; eeur: using for eastern Europe; cn: using for Chinese.

How to modify the display language environment, please edit the file: /root/.bash\_profile to change the system language environment.

For example, the system default language is English like this: LANG=es ES, you can change it to Chinese like this: LANG=zh\_CN.

8. Set the Billing function

You can open the CRBT(Color Ring Back Tone), after you enable the parameter: **prematuremedia=no** in the file: "/etc/asterisk/sip.conf".

If users want to set the billing function, users can edit the file: "/etc/asterisk/chan\_dahdi.conf". and **disable** the two parameters: answeronpolarityswitch=yes, polarityonanswerdelay= 300.

And then please add two lines to the "/etc/asterisk/dahdi-channels.conf" file like the following.

#### *The GSM channels configure*

; Span 1: WCTDM/6 "ATCOM AX4G/AX2G4A Board 7" (MASTER)  $\ldots$ ;;; line="1 WCTDM/6/0 FXSKS (In use) (SWEC: MG2)" signalling=fxs\_ks **answeronpolarityswitch=yes polarityonanswerdelay= 300** callerid=asreceived group=0 context=from-pstn  $channel \Rightarrow 1$ callerid= group= context=default **... ... ...**

# <span id="page-14-0"></span>**Chapter 6 Test**

1. Please plug the SIM card into the GSM module. And then run the following command three times. the third result will get the one line with the following information. [root@localhost ~]# **cat /proc/dahdi/ax4g\_sta\_card\_1** [root@localhost ~]# **S0:4, S1:4, S2:4, S3:4**

The "S0, S1,S2,S4" stand for the four GSM modules on the AX4G orderly, and different numbers behind colon stand for different status of SIM card.

a: it means that the cell phone card is sending SMS.

1: it means that the module2 is powered off.

2: it means that the cell phone card is still searching for GSM network.

3: it means that the cell phone card has registered successfully before, but now it failed.

4: it means that the cell phone card has found GSM network successfully, and it is in idle status (not used by calling or sending SMS).

5: it means that after a communication, one side hangs up the phone, but the other side has not hang up.

6: it means that the cell phone card is dialing-out.

7: it means that somebody from outside iscalling the channel, but no extension answers the phone, the extension is ringing.

8: it means that an extension answers an incoming call, but the communication has not yet established, at this moment, the called party hangs up, then the caller do not need to be paid for this call, because this call has not been established really.

9: it means that the channel is in communication status, and the call has been established really.

**2.** Please check the GSM network signal with running the following command three times. After that, users can get the result like the following.

[root@localhost ~]# **cat /proc/dahdi/GSM\_signal\_card\_1** [root@localhost ~]# **SQ0 = 31, SQ1 = 30, SQ2 = 20, SQ3 = 22**

The "SQ0, SQ1" stand for the two GSM modules on the AX4G orderly, and the different numbers behind equality sign stand for the GSM signal.

If the numbers are between 0 and 99. It means no signal with the GSM module. For other numbers, the bigger the number, the stronger of the GSM signal.

If the value is blew 10 in some area, it may be caused bad voice quality. If so, please contact with the Service Provider. And users can move the system to other area.

3. Check the GSM status for billing function

When users dial out via GSM channels, Please run the "**dmesg"** command. If the called party has answered the call, users can get one line with GX PR, X stands for the channel number. This feature will help users to do billing accurately.

4. Check the GX01 version: [root@localhost ~]# dmesg wctdm\_init\_GSM CARD:0 VoiceGSM System:0a Module 0: Installed -- AUTO GSM(version 0x49) wctdm\_init\_GSM CARD:1 VoiceGSM System:0a Module 1: Installed -- AUTO GSM(version 0x49) **... ... ... ...** Notice: only the GX01 0x41 and above version support the following function: bulk SMS sending, multi-language for SMS content and Pin number unlock;

only the GX01 0x46 and above version support SMS receive function.

5. Input PIN-Number for the SIM card.

Users can add the following red line into "/etc/asterisk/dahdi-channels.conf" file. After setting, please restart asterisk to make the setting effective.

;;; line="2 WCTDM/6/1 FXSKS (In use) (SWEC: MG2)" pinnum=1234 signalling=fxs\_ks callerid=asreceived group=0 context=from-pstn channel  $\Rightarrow$  2

- 6. Please use the following command to read the IMEI number of GX01: [root@localhost ~]# **cat /proc/dahdi/imei\_read\_1** IMEI0: 355842020258444, IMEI1: 355842020187437, IMEI2:355842029087438 , IMEI3: 355842020199439
- 7. If users want to change the IMEI information, Please run the command like those. For example, user want to change the channel 1 IMEI to the serial number: 355842020257974. Make sure the serial number is availability. localhost\*CLI> **gsm set imei1 355842020257974** gsm set imei cardnum=1 value=355842020257974 gsm set imei ok

#### 8. Edit a dial-plan for calling.

Users can edit the dial-plan in the "/etc/asterisk/extensions.conf" file. Here, there is a simple examples.

```
[from-internal]
exten=>_1.,1,Dial(dahdi/1/${EXTEN:1}) Dial-out via GSM channels
exten=>1.,2,Hangup()
... ...
... ... exten = >_4,1,Dial(dahdi/4/\${EXTEN:1})exten = >_4, 2, Hangup()[from-pstn]
```
exten=>s,1,Answer() exten=>s,2,Dial(sip/500) exten=>s,3,hangup()

How to make a outgoing calling via the GSM channel with a sip phone. For example, if users want to make the outgoing call through the first channel, please add a prefix "1" when you dial out.

### <span id="page-17-0"></span>**Chapter 7 Sending and Receiving SMS**

There are two ways for users to send SMS.

- 1. Sending SMS by asterisk CLI command directly. In the following example, it sends a message to 13728701234 using the first channel: **localhost\*CLI> sendsms dahdi/1 13728737752 Welcome to ATCOM**
- 2. Sending bulk SMS

Before sending the SMS, please start Asterisk. Users can edit a \*.xml file under the "/var/spool/asterisk/" file as the following format, and then copy the content to outgoing file. After that, the SMS will be send out.

bulksms.xml

```
--------------------------------------------------------------------------------------------------------------- <?xml version="1.0" encoding="UTF-8"?>
\langlesms\rangle<receiver>15012871900<receiver>
  <receiver>13728731752</receiver>
  <channel>1</channel>
  <content>
  hello! welcom to ATCOM!
  </content>
\langlesms>---------------------------------------------------------------------------------------------------- Please copy the bulksms.xml content to outgoing file, run the command: cp bulksms.xml
```
**outgoing/**

3. The Format of the \*.xml file

\*.xml file name: customer can name whatever name you want.

- Receiver: add the destination phone number, one line for one destination phone number, the example above add two destination phone numbers.
- Channel: choose the GSM channel by which the system send the SMS out. For one AX-2G4A, it should be 1 or 2.

Content: input or paste the SMS content that you need to send out.

- 4. Check the SMS result
- 1) Users can get the following output in the asterisk CLI.

If users can see the characters: "**result=1**", it means that the SMS has been sent out successfully; If users get "**result=-1**", it means that the SMS fails to send out.

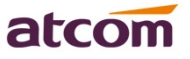

#### **For example:**

localhost\*CLI>

[Sep 9 16:08:23] NOTICE[3593]: pbx\_spool.c:166 apply\_sms\_outgoing: pbx\_spool find called name=15012871900

[Sep 9 16:08:23] NOTICE[3593]: pbx\_spool.c:166 apply\_sms\_outgoing: pbx\_spool find called name=13728731752

-- Attempting call on sms/ for application queuesms(dahdi/1,15012871900&13728731752,hello! welcom to ATCOM!) (Retry 1)

-- Launching queuesms(dahdi/1,15012871900&13728731752,hello! welcom to ATCOM!) on type/data-00000001

[Sep 9 16:08:23] NOTICE[3823]: pbx\_spool.c:531 attempt\_thread: Call completed to sms/

-- Launching DoSms(15012871900&13728731752 hello! welcom to ATCOM!) on DAHDI/1-1 [Sep 9 16:08:27] NOTICE[3825]: chan\_dahdi.c:18205 sms\_queue\_send: sessionid=1315555703.3 channum=1 time=2011/09/09 16:08:27 send to called=15012871900 result=1 [Sep 9 16:08:31] NOTICE[3825]: chan\_dahdi.c:18205 sms\_queue\_send: sessionid=1315555703.3

channum=1 time=2011/09/09 16:08:31 send to called=13728731752 result=1

-- Hungup 'DAHDI/1-1'

2) Check the SMS status with log file

Users can also check SMS result by checking the "**/var/log/asterisk/sms/sendsms**" directory. The system will generate a log file each day if the SMS is sent successfully or not. For example,

sendsms\_2011-12-02.log

It is created on Dec 02th, 2011, which writes down all the sent SMS results on Dec 02th, 2011.

#### 5. Receiving SMS

When one SMS is received, the system will generate a file for storing the SMS under "**/var/log/asterisk/sms/recvsms**" directory.

The format of the file name: recvsms\_channel number\_time\_+cell phone number.log The format of SMS content: channo:channel >>date time|+cell phone number| SMS content

# <span id="page-19-0"></span>**Chapter 8 Reference**

<http://www.asteriskguru.com/> <http://www.asterisk.org/downloads> [http://www.openippbx.org/index.php?title=Main\\_Page](http://www.openippbx.org/index.php?title=Main_Page) <http://www.atcom.cn/>